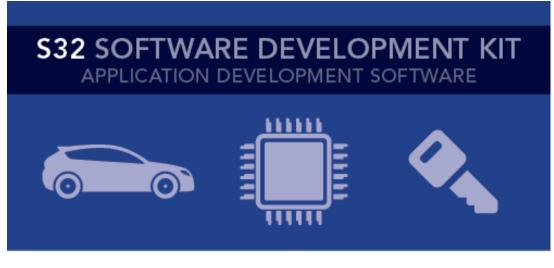

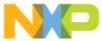

# S32 SDK Release Notes Version 3.0.1 RTM-SR

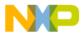

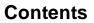

| 1.  | DESCRIPTION                                | 3    |
|-----|--------------------------------------------|------|
| 2.  | NEW IN THIS RELEASE                        | 4    |
|     | 2.1 New features from RTM 3.0.0            | 4    |
|     | 2.2 List of fixed issues from RTM 3.0.0    | 4    |
| 3.  | SOFTWARE CONTENTS                          | 5    |
|     | 3.1 Drivers                                | 5    |
|     | 3.2 PAL                                    | 5    |
|     | 3.3 Middleware                             |      |
|     | 3.4 Libraries                              |      |
|     | 3.5 RTOS                                   | -    |
| 4.  | DOCUMENTATION                              | 7    |
| 5.  | EXAMPLES                                   | 8    |
| 6.  | SUPPORTED HARDWARE AND COMPATIBLE SOFTWARE | .13  |
|     | 6.1 CPUs                                   | . 13 |
|     | 6.2 Boards                                 | -    |
|     | 6.3 Compiler and IDE versions              | . 13 |
| 7.  | KNOWN ISSUES AND LIMITATIONS               | .14  |
|     | 7.1 Standalone installation                | . 14 |
|     | 7.2 Drivers                                |      |
|     | 7.3 Examples                               | . 15 |
| 8.  | COMPILER OPTIONS                           | 16   |
|     | 8.1 IAR Compiler/Linker/Assembler Options  | . 16 |
|     | 8.2 GCC Compiler/Linker/Assembler Options  |      |
|     | 8.3 GHS Compiler/Linker/Assembler Options  |      |
|     | 8.4 DIAB Compiler/Linker/Assembler Options |      |
|     | 8.5 ARMC Compiler/Linker/Assembler Options |      |
| 9.  | ACRONYMS                                   |      |
| 10. | VERSION TRACKING                           | .24  |

யய

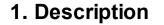

The S32 Software Development Kit (S32 SDK) is an extensive suite of peripheral abstraction layers, peripheral drivers, RTOS, stacks and middleware designed to simplify and accelerate application development on NXP S32K microcontrollers.

All software included in this release have RTM quality level in terms of features, testing and quality documentation, according to NXP software release criteria. RTM releases contain all planned features implemented and tested. RTM releases are candidates that can be used in production.

This is a service release designated for updating S32K1xx SDK RTM 3.0.0; it should be installed on top of the previous RTM.

This SDK can be used standalone or it can be used with S32 Design Studio IDE (see Supported hardware and compatible software).

Refer to *Product license (License.txt)* for licensing information and *Software content register (SW-Content-Register-S32-SDK.txt)* for the Software contents of this product. The files can be found in the root of the installation directory.

For support and issue reporting use the following ways of contact:

- NXP Support to https://www.nxp.com/support/support:SUPPORTHOME
- NXP Community <a href="https://community.nxp.com/community/s32/s32k">https://community.nxp.com/community/s32/s32k</a>

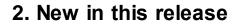

#### 2.1 New features from RTM 3.0.0

Added support for three new pin packages:

- S32K142\_48
- S32K144\_48
- S32K148\_100

#### 2.2 List of fixed issues from RTM 3.0.0

| Component     | Issue                                                                                                    |
|---------------|----------------------------------------------------------------------------------------------------|
| ammclib       | AMMCLib added the S32K14x library instead of the S32K11x version on IAR compiler.                                                                                       |
| clock_manager | The peripheral clocks enabled by default for all modules added in the project could not be disabled as long as the driver components were still present in the project. |
| clock_manager | Peripheral clock for QuadSPI could be configured for S32K148 - 100 pin package.                                                                                         |
| ic_pal        | Initializing IC_PAL over FTM as IC_DISABLE_OPERATION could result in unexpected<br>behavior.                                                                            |
| lin_stack     | LINStack component did not generate pid in first byte of unconditional frame associated with event triggered frames.                                                    |
| lpspi         | End of transfer event discarded TX FIFO data when receive buffer was NULL and DMA mode used.                                                                            |
| pins          | When enabling ADC interleave in Pins Component, an error would be reported.                                                                                             |
| timing_pal    | TIMING_PAL component would not be visible in Component Library for BGA packages.                                                                                        |
| timing_pal    | TIMING_PAL could not be used with two instances over FTM simultaneously.                                                                                                |

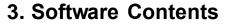

#### 3.1 Drivers

- ADC
- CMP
- CRC
- CSEc
- DMA
- EIM
- ENET
- ERM
- EWM
- FLASH
- FLASH\_MX25L6433F
- FLEXCAN
- FLEXIO (I2C, SPI, I2S, UART profiles)
- FTM
- LIN
- LPI2C
- LPIT
- LPSPI
- LPTMR
- LPUART
- MCU (Clock Manager, Interrupt Manager, Power Manager)

- MPU
- PINS
- PDB
- PHY\_TJA110x
- QSPI
- RTC
- SAI
- TRGMUX
- WDOG

#### 3.2 PAL

- ADC
- CAN
- I2C
- I2S
- IC
- MPU
- OC
- PWM
- SECURITY

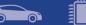

- SPI
- TIMING
- UART
- WDG

#### 3.3 Middleware

- LIN stack provides support for LIN 2.1, LIN 2.2 and J2602 communication protocols
- TCP/IP stack available for S32K148, for more details see TCP/IP stack release notes (in the SDK installation folder)
- SBC drivers provides support for UJA1169 and UJA113x System Basis Chips

Note: For ISELED and NFC contact your Sales representative or FAE for more information.

#### 3.4 Libraries

- sCST RTM 1.0.0 available for S32K11x
- sCST RTM 1.0.4 available for S32K14x
- AMMCLib RTM 1.1.15 available for S32K1xx

#### **3.5 RTOS**

• FreeRTOS version 10.0.1

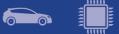

### 4. Documentation

- Quick start guide available in "doc" folder.
- User and integration manual available at "doc\Start\_here.html".
- Driver user manuals available in "doc" folder.

# 5. Examples

| Туре            | Name            | Description                                                                                                    |
|-----------------|-----------------|----------------------------------------------------------------------------------------------------|
|                 | adc_hwtrigger   | Uses PDB to trigger an ADC conversion with a configured delay and sends the result to host via LPUART.                                                                                                    |
|                 | adc_swtrigger   | Uses software trigger to periodically trigger an ADC conversion and sends the result to host via LPUART.                                                                                                    |
|                 | adc_pal_example | The application uses ADC PAL to trigger multiple<br>executions of two groups of ADC conversions: first<br>group configured for SW triggering and second group<br>for HW triggering. For each execution of a group of<br>conversions, an average conversion value is computed<br>in SW, and the average value is printed on UART. |
|                 | can_pal         | Shows the usage of the CAN PAL module with Flexible Data Rate                                                                                                    |
|                 | cmp_dac         | Configures the analog comparator to compare the input<br>from the potentiometer with the internal DAC<br>(configured to output half of the reference voltage) and<br>shows the result using the LEDs found on the board.                                                                                                    |
| Dri             | crc_checksum    | The CRC is configured to generate the cyclic redundancy check value using 16 and 32 bits wide result.                                                                                                    |
| Driver examples | csec_keyconfig  | The example demonstrates how to prepare the MCU before using CSEc(Key configuration, flash partitioning).                                                                                                    |
| Imples          | edma_transfer   | Demonstrates the following eDMA use cases: single<br>block memory to memory transfer, a loop memory to<br>memory transfer, memory to memory transfer using<br>scatter/gather, LPUART transmission/reception using<br>DMA requests.                                                                                               |
|                 | eim_injection   | The purpose of this demo is to provide the user check<br>able correction of ECC.<br>Module EIM enable user addition error to RAM (low).<br>And enable user can use module ERM to read address<br>that user already error to region RAM. User seen<br>RED_LED off when ERM read right address which EIM<br>injected error.        |
|                 | enet_ping       | Shows the usage of a basic ping application using the ENET driver                                                                                                    |
|                 | erm_report      | The purpose of this driver application is to show the<br>user how to use the EWM from the S32K148 using the<br>S32 SDK API.<br>This Example only debug equal Flash<br>This example use module EIM to addition error to RAM<br>and use module ERM to read address and notify<br>interrupt.                                        |
|                 | ewm_interrupt   | Shows the usage of the EWM driver.                                                                                                    |

<u>......</u>

| flash_partitioning      | Writes, verifies and erases data on Flash.                                                                                                    |
|-------------------------|----------------------------------------------------------------------------------------------------|
| flexio_i2c              | Demonstrates FlexIO I2C emulation. Use one instant<br>of FlexIO and one instance of LPI2C to transfer data<br>the same board.                                                                    |
| flexio_spi              | Demonstrates FlexIO SPI emulation for both master<br>and slave configurations. Use one instance of FlexIO<br>instantiate master and slave drivers to transfer data of<br>the same board.         |
| flexio_i2s              | Demonstrates FlexIO I2S emulation for both master<br>and slave configurations. Use one instance of FlexIO<br>instantiate master and slave drivers to transfer data of<br>the same board.         |
| flexio_uart             | Demonstrates FlexIO UART emulation for both TX as<br>RX configurations. Use one instance of FlexIO to<br>instantiate UART transmitter and receiver drivers to<br>transfer data from/to the host. |
| ftm_pwm                 | Uses FTM PWM functionality using a single channel light a LED on the board. The light's intensity is increased and decreased periodically.                                                       |
| ftm_combined_pwm        | Uses FTM PWM functionality using two combined<br>channels to light two LEDs on the board with opposit<br>pulse width. The light's intensity is increased and<br>decreased periodically.          |
| ftm_periodic_interrupt  | Uses FTM Timer functionality to trigger an interrupt a given period which toggles a LED.                                                                                                    |
| ftm_signal_measurement  | Using one FTM instance the example application<br>generates a PWM signal with variable frequency whi<br>is measured by another FTM instance configured in<br>signal measurement mode.            |
| i2c_pal                 | Shows the usage of I2C PAL driver in both master and slave configurations using FLEXIO and LPI2C                                                                                                 |
| lin_master_baremetal    | Shows the usage of LIN driver in master mode.                                                                                                    |
| lin_slave_baremetal     | Shows the usage of LIN driver in slave mode.                                                                                                    |
| lpi2c_master            | Shows the usage of the LPI2C driver in Master configuration                                                                                                    |
| lpi2c_slave             | Shows the usage of the LPI2C driver in Slave configuration                                                                                                    |
| lpit_periodic_interrupt | Shows how to initialize the LPIT to generate an interrupt every 1 s. It is the starting point for any application using LPIT.                                                                    |
| lpspi_dma               | The application uses two on board instances of LPSI one in master configuration and the other one is slav to communicate data via the SPI bus using DMA.                                         |
| lpspi_transfer          | Uses one instance of the LPSPI as slave to send AD data to the master LPSPI instance which is on the same board. The master uses data received to feed FlexTimer PWM.                            |

<u>111111</u>

| ptmr_periodic_interrupt   | Exemplifies to the user how to initialize the LPTIMER<br>so that it will generate an interrupt every 1 second. To<br>make the interrupt visible a LED is toggled every time in<br>occurs.                                                                                                    |
|---------------------------|----------------------------------------------------------------------------------------------------|
| ptmr_pulse_counter        | Shows the LPTIMER pulse count functionality by generating an interrupt every 4 rising edges.                                                                                                    |
| puart_echo                | Simple example of a basic echo using LPUART.                                                                                                    |
| mpu_memory_protection     | Configures MPU to protect a memory area and demonstrates that read access is correctly restricted.                                                                                                    |
| mpu_pal_memory_protection | The purpose of this demo application is to show you how to configure and use the Memory Protection Unit PAL                                                                                                    |
| oc_pal                    | Shows the Periodic Event Generation functionality of the OC_PAL                                                                                                    |
| odb_periodic_interrupt    | Configures the Programmable Delay Block to generate<br>an interrupt every 1 second. This example shows the<br>user how to configure the PDB timer for interrupt<br>generation. The PDB is configured to trigger ADC<br>conversions in ADC_HwTrigger_Example.                                                                             |
| power_mode_switch         | Demonstrates the usage of Power Manager by allowing<br>the user to switch to all power modes available.                                                                                                    |
| qspi_external_flash       | The purpose of this demo is to present the usage of the flash_mx25l6433f (external serial flash) and QSPI drivers. The flash_mx25l6433f driver allows the application to use an external Macronix MX25L6433F serial flash device, using the QuadSPI interface for communication.                                                         |
| sai_transfer              | Demonstrates the usage of the SAI module driver                                                                                                    |
| sbc_uja1169               | Show the usage of the SBC UJA1169 driver with low power modes                                                                                                    |
| sbc_uja113x               | Show the usage of the SBC UJA113x driver with low power modes                                                                                                    |
| security_pal              | This is an application created to show the generation or<br>rnd and CBC encryption/decryption of a string.                                                                                                    |
| rtc_alarm                 | Show the frequently used RTC use cases such as the generation of an interrupt every second and triggering an alarm.                                                                                                    |
| spi_pal                   | The purpose of this application is to show you how to<br>use the LPSPI and FLEXIO Interfaces on the S32K144<br>using the S32 SDK API.<br>The application uses one board instance of LPSPI in<br>slave configuration and one board instance of FLEXIO<br>in master configuration to communicate data via the<br>SPI bus using interrupts. |
|                           |                                                                                                    |

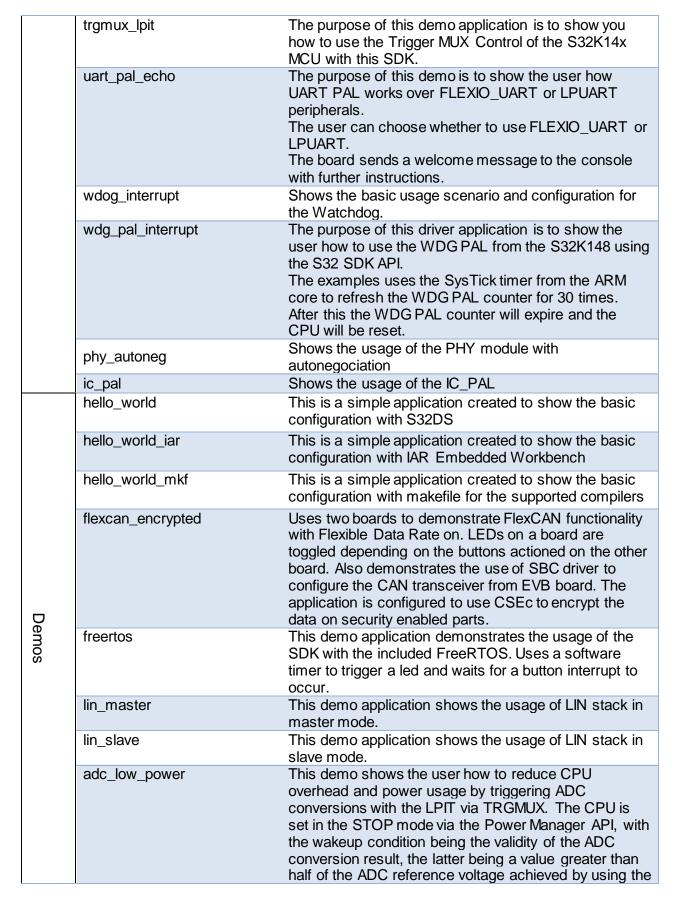

|     |          | hardware compare functionality. If the condition is met,<br>the value in the form of a graph is sent using LPUART<br>and DMA to further reduce the CPU usage.                                                                                                    |
|-----|----------|----------------------------------------------------------------------------------------------------|
| fre | eemaster | This demo uses the FreeMASTER Run-Time<br>Debugging Tool to visualize ADC<br>conversions and allows the user to monitor the ADC<br>sampling rate for<br>different ADC configurations (ADC sampling time and<br>resolution can be<br>controlled through FreeMASTER Variable Watch).<br>The application uses FreeMASTER SCI driver for<br>communication. |
| Iw  | vip      | Shows the usage of IwIP stack.                                                                                                    |
| ar  | nfc      | Shows the integration between Automotive NFC stack and S32SDK                                                                                                    |
| s   | CST      | Demo application created to demonstrate sCST integration with S32 SDK                                                                                                    |

<u>11111</u>

### 6. Supported hardware and compatible software

#### 6.1 CPUs

- S32K116\_32 revision 1.0, maskset 0N96V
- S32K116\_48 revision 1.0, maskset 0N96V
- S32K118\_48 revision 1.0, maskset 0N97V
- S32K116 64 revision 1.0, maskset 0N97V
- S32K142\_48 revision 1.0, maskset 0N33V
- S32K142\_64 revision 1.0, maskset 0N33V
- S32K142\_100 revision 1.0, maskset 0N33V
- S32K144\_48 revision 2.1, maskset 0N57U
- S32K144\_64 revision 2.1, maskset 0N57U
- S32K144\_100\_LQFP revision 2.1, maskset 0N57U
- S32K144\_100\_BGA revision 2.1, maskset 0N57U
- S32K146\_64 revision 1.0, maskset 0N73V
- S32K146\_100\_LQFP revision 1.0, maskset 0N73V
- S32K146\_100\_BGA revision 1.0, maskset 0N73V
- S32K146\_144 revision 1.0, maskset 0N73V
- S32K148\_100\_LQFP revision 1.0, maskset 0N20V
- S32K148\_100\_BGA revision 1.0, maskset 0N20V
- S32K148\_144 revision 1.0, maskset 0N20V
- S32K148\_176 revision 1.0, maskset 0N20V

The following processor reference manual has been used to add support:

• S32K1XXRM Rev. 9, 09/2018

#### 6.2 Boards

- S32K-MB with mini module S32K144-100LQFP REV X1/X2
- S32K-MB with mini module S32K14xCVD-Q144 REV X3
- S32K-MB with mini module S32K1xxCVD-Q048 REV X1
- S32K-MB with mini module S32K1xxCVD-Q064 REV X2
- S32K144-EVB-Q100 REV X3
- S32K148-EVB-Q144 REV X2
- S32K142-EVB-Q100 REV X1
- S32K146-EVB-Q144 REV X1
- S32K116-EVB-Q048 REV X2
- S32K118-EVB-Q064 REV X2

#### 6.3 Compiler and IDE versions

- GreenHills compiler v. 2017.1.4
- IAR compiler v. 8.11.2
- GCC compiler for ARM v. 6.3.1 20170509
- Wind River Diab Compiler v5.9.6.2
- ARM Compiler 6.6.1 Long Term Maintenance
- S32 Design Studio v2018.R1 IDE

### 7. Known issues and limitations

#### 7.1 Standalone installation

- The installer will automatically append the new SDK path to the S32SDK\_PATH variable. Please make sure that only the desired value is kept, if the variable is used by previous projects.
- Uninstalling the SDK will not remove references to it from S32 Design Studio, this will result in a broken path displayed in Window->Preferences->Processor Expert.
- Custom installation type is not fully supported, keep "All Packages" selection in Choose Components page.

#### 7.2 Drivers

#### ALL DRIVERS

• Drivers may not respect the requirements for nesting level and cyclomatic complexity due to an issue in tools.

#### CPU

• When using DIAB toolchain on S32K11x and the interrupt handlers are overwritten with INT\_SYS\_InstallHandler, the core will not return from interrupt handlers that are not calling other functions or writing a global variable. Workaround: Make sure that all interrupt handlers are performing at least one function call or are writing a global variable.

#### CLOCK

• CLOCK\_SYS\_GetFreq function returns obsolete core clock frequency right after VLPR to HSRUN power mode transition because SCS bitfield from SCG\_CSR register is not immediately updated (workaround: function to be called twice, second call returns correct value).

#### EIM

• An attempt to invert more than 2 bits in check bit mask or data mask might result in undefined behavior. To avoid this situation, you should invert a maximum of two bits.

FlexIO, SAI

• FlexIO drivers and the SAI driver cannot be simultaneously used in DMA mode due to overlapping DMA requests.

#### FlexIO\_I2C

- No STOP condition is generated when aborting a transfer due to NACK reception.
- No clock stretching when the application does not provide data fast enough, so Tx underflows and Rx overflows are possible.
- There is a maximum limit of 13 bytes on the size of any transfer.
- The driver does not support multi-master mode. It does not detect arbitration loss condition.
- Due to device limitations, it is not always possible to tell the difference between NACK reception and receiver overflow.

Note: FLEXIO I2C issues described above are caused by Hardware limitations.

#### FlexIO\_SPI

• The driver does not support back-to-back transmission mode for CPHA = 1

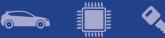

#### FTM

- Module can be used only in one mode (e.g. only PWM, OC). For example, this configuration is not possible: 4 channels of FTM0 run in PWM and 4 channels of FTM0 run in input capture.
- Complementary channel is not enabled in all configurations for independent channels. The workaround is to use complementary channel only for combined channels.
- The Cyclomatic complexity for FTM\_DRV\_InitPwm is higher than 20.

#### FreeRTOS

• The UI configuration does not open method definition when the method is doubleclicked in the method list.

#### I2C\_PAL, LPI2C

• When (LPI2C|I2C)\_MasterAbortTransfer is called after a transfer operation was started and the address was not sent, the bus may hang. Workaround is to avoid calling the function shortly after a transfer was initiated.

#### LPI2C

 LPI2C\_DRV\_MasterAbortTransferData function can't abort a master receive transfer because the module sees the whole receive as a single operation and will not stop it even if the FIFO is reset.

#### RTC

• When using LPO clock as input, the user may need to use LPO trimming to obtain the 32kHz frequency needed by RTC module.

#### 7.3 Examples

- Running the FLASH driver example from the flash will secure the device. To unsecure the MCU a mass erase of the flash needs to be done.
- Redundant code for configuring pins can be found in the examples.
- Hello World project S32K146 cannot be debugged on IAR IDE, since the IDE version supported by the SDK does not support S32K146.
- After partitioning Flash for CSEc operation, using the JLink Flash configuration of any other project will not work anymore.
  Workaround:

- Run csec\_keyconfig example with ERASE\_ALL\_KEYS 0, using PEmicro debug configuration

- Run csec\_keyconfig example with ERASE\_ALL\_KEYS 1, using PEmicro debug configuration

- Example projects for IAR Embedded Workbench use simulator as default debugger. The user has to manually select and configure the debug probe prior to downloading to the target.
- FLASH partitioning example should be run in RAM configuration.
- An internal error may appear upon importing LPUART example for S32K148; clicking the *Generate code* button once again fixes the error and the example works fine.

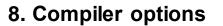

The example projects are using the first level of optimizations (low optimizations).

For exceptions from the following compiler settings, additional information can be found in the SDK documentation, Build Tools section.

#### 8.1 IAR Compiler/Linker/Assembler Options

#### **Table 8.1 IAR Compiler Options**

| Option                        | Description                                                   |
|-------------------------------|---------------------------------------------------------------|
| -OI                           | Low optimizations                                             |
| -e                            | Allow IAR extensions                                          |
| cpu=Cortex-M4 /cpu Cortex-M0+ | Selects target processor: Arm Cortex M4 / Arm Cortex M0+      |
| thumb                         | Selects generating code that executes in Thumb state.         |
| fpu VFPv4_sp /fpu none        | Use floating point instructions / Use software floating point |
| debug                         | Include debug information                                     |
| -D <cpu_define></cpu_define>  | Define a preprocessor symbol for MCU                          |
| -warnings_are_errors          | Treat code warnings as errors                                 |

#### Table 8.2 IAR Assembler Options

| Option                        | Description                                                   |
|-------------------------------|---------------------------------------------------------------|
| cpu Cortex-M4 /cpu Cortex-M0+ | Selects target processor: Arm Cortex M4 / Arm Cortex M0+      |
| thumb                         | Selects generating code that executes in Thumb state.         |
| fpu VFPv4_sp /fpu none        | Use floating point instructions / Use software floating point |
| -DSTART_FROM_FLASH            | Mandatory when flash target is used                           |

#### Table 8.3 IAR Linker Options

| Option                        | Description                                                                          |
|-------------------------------|--------------------------------------------------------------------------------------|
| cpu Cortex-M4 /cpu Cortex-M0+ | Selects target processor: Arm Cortex M4 / Arm Cortex M0+                             |
| thumb                         | Selects generating code that executes in Thumb state.                                |
| fpu VFPv4_sp /fpu none        | Use floating point instructions / Use software floating point                        |
| map <map_file></map_file>     | Produce a linker memory map file                                                     |
| entry Reset_Handler           | Make the symbol Reset_Handler be treated as a root symbol and the start label of the |

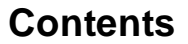

|                                            | application                   |
|--------------------------------------------|-------------------------------|
| config <linker_file.icf></linker_file.icf> | Use the specified linker file |

#### 8.2 GCC Compiler/Linker/Assembler Options

#### Table 8.4 GCC Compiler Options

| Option                                | Description                                                                                        |
|---------------------------------------|----------------------------------------------------------------------------------------------------|
| -mcpu=cortex-m4 / -mcpu=cortex-m0plus | Selects target processor: Arm Cortex M4 / Arm Cortex M0+                                           |
| -mthumb                               | Selects generating code that executes in Thumb state.                                              |
| -01                                   | Optimize                                                                                           |
| -funsigned-char                       | Let the type char be unsigned, like unsigned char                                                  |
| -funsigned-bitfields                  | Bit-fields are signed by default                                                                   |
| -fshort-enums                         | Allocate to an enum type only as many bytes as it needs for the declared range of possible values. |
| -ffunction-sections                   | Place each function into its own section in the output file                                        |
| -fdata-sections                       | Place data item into its own section in the output file                                            |
| -fno-jump-tables                      | Do not use jump tables for switch statements                                                       |
| -std=c99                              | Use C99 standard                                                                                   |
| -g                                    | Generate debug information                                                                         |
| -D <cpu_define></cpu_define>          | Define a preprocessor symbol for MCU                                                               |
| -mfloat-abi=hard / -mfloat-abi=soft   | Use FPU instructions / Use software FP                                                             |
| -mfpu=fpv4-sp-d16                     | Specify the FPU variant (only for S32K14x)                                                         |
| -Wall                                 | Produce warnings about questionable constructs                                                     |
| -Wextra                               | Produce extra warnings that -Wall                                                                  |
| -Wstrict-prototypes                   | Warn if a function is declared or defined without specifying the argument types.                   |
| -pedantic                             | Issue all the warnings demanded by strict ISO C                                                    |
| -Wunused                              | Produce warnings for unused variables                                                              |
| -Werror                               | Treat warnings as errors                                                                           |
| -Wsign-compare                        | Produce warnings when comparing signed type with unsigned type                                     |

#### Table 8.5 GCC Assembler Options

| Option                                | Description                                              |
|---------------------------------------|----------------------------------------------------------|
| -mcpu=cortex-m4 / -mcpu=cortex-m0plus | Selects target processor: Arm Cortex M4 / Arm Cortex M0+ |
| -mthumb                               | Selects generating code that executes in Thumb state.    |

| -mfloat-abi=hard / -mfloat-abi=soft | Use FPU instructions / Use software FP                                           |
|-------------------------------------|----------------------------------------------------------------------------------|
| -mfpu=fpv4-sp-d16                   | Specify the FPU variant (only for S32K14x)                                       |
| -Wall                               | Produce warnings about questionable constructs                                   |
| -Wextra                             | Produce extra warnings that -Wall                                                |
| -Wstrict-prototypes                 | Warn if a function is declared or defined without specifying the argument types. |
| -pedantic                           | Issue all the warnings demanded by strict ISO C                                  |
| -Werror                             | Treat warnings as errors                                                         |
| -x assembler-with-cpp               | Preprocess assembly files                                                        |
| -DSTART_FROM_FLASH                  | Mandatory when flash target is used                                              |

#### Table 8.6 GCC Linker Options

| Option                                | Description                                                                                      |
|---------------------------------------|--------------------------------------------------------------------------------------------------|
| -mcpu=cortex-m4 / -mcpu=cortex-m0plus | Selects target processor: Arm Cortex M4 / Arm Cortex M0+                                         |
| -mthumb                               | Selects generating code that executes in Thumb state.                                            |
| entry=Reset_Handler                   | Make the symbol Reset_Handler be treated as a root symbol and the start label of the application |
| -T <linker_file.ld></linker_file.ld>  | Use the specified linker file                                                                    |
| -mfloat-abi=hard / -mfloat-abi=soft   | Use FPU instructions / Use software FP                                                           |
| -mfpu=fpv4-sp-d16                     | Specify the FPU variant (only for S32K14x)                                                       |
| -Xinker –gc-sections                  | Remove unused sections                                                                           |
| -WI, -Map= <map_file></map_file>      | Produce a map file                                                                               |
| -lgcc                                 | Link libgcc                                                                                      |
| -lc                                   | Link C library                                                                                   |
| -lm                                   | Link Math library                                                                                |

#### 8.3 GHS Compiler/Linker/Assembler Options

#### Table 8.7 GHS Compiler Options

| Option                            | Description                                              |
|-----------------------------------|----------------------------------------------------------|
| -cpu=cortexm0plus / -cpu=cortexm4 | Selects target processor: Arm Cortex M4 / Arm Cortex M0+ |
| -thumb                            | Selects generating code that executes in Thumb state.    |
| -fhard / -fsoft                   | Use FPU instructions / Use software FP                   |
| -fpu=vfpv4_d16                    | Specify FPU type (only for S32K14x)                      |
| -c99                              | Use C99 standard                                         |
| gnu_asm                           | Enables GNU extended asm syntax support                  |
| -Ogeneral                         | Optimize                                                 |
| -gdwarf-2                         | Generate DWARF 2.0 debug information                     |

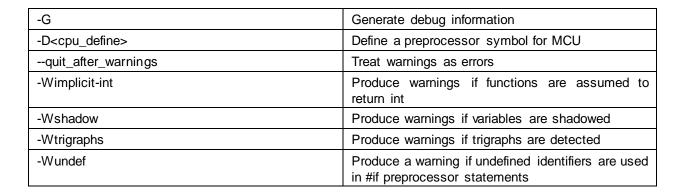

#### Table 8.8 GHS Assembler Options

| Option                            | Description                                              |
|-----------------------------------|----------------------------------------------------------|
| -cpu=cortexm0plus / -cpu=cortexm4 | Selects target processor: Arm Cortex M4 / Arm Cortex M0+ |
| -fhard / -fsoft                   | Use FPU instructions / Use software FP                   |
| -fpu=vfpv4_d16                    | Specify FPU type (only for S32K14x)                      |
| -preprocess_assembly_files        | Preprocess assembly files                                |
| DSTART_FROM_FLASH                 | Mandatory when flash target is used                      |

#### **Table 8.9 GHS Linker Options**

| Option                               | Description                                                                                      |
|--------------------------------------|--------------------------------------------------------------------------------------------------|
| -cpu=cortexm0plus / -cpu=cortexm4    | Selects target processor: Arm Cortex M4 / Arm Cortex M0+                                         |
| -thumb                               | Selects generating code that executes in Thumb state.                                            |
| -entry=Reset_Handler                 | Make the symbol Reset_Handler be treated as a root symbol and the start label of the application |
| -T <linker_file.ld></linker_file.ld> | Use the specified linker file                                                                    |
| -map= <map_file></map_file>          | Produce a map file                                                                               |
| -larch                               | Link architecture specific library                                                               |

#### 8.4 DIAB Compiler/Linker/Assembler Options

#### Table 8.10 DIAB Compiler Options

| Option                                | Description                                              |
|---------------------------------------|----------------------------------------------------------|
| -tARMCORTEXM4LV /<br>-tARMCORTEXM0PLS | Selects target processor: Arm Cortex M4 / Arm Cortex M0+ |
| -mthumb                               | Selects generating code that executes in Thumb state.    |
| -Xdialect-c99                         | Use C99 standard                                         |
| -D <cpu_define></cpu_define>          | Define a preprocessor symbol for MCU                     |
| -g                                    | Add debug information to the executable                  |

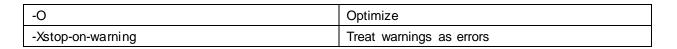

#### Table 8.11 DIAB Assembler Options

| Option                                | Description                                              |
|---------------------------------------|----------------------------------------------------------|
| -tARMCORTEXM4LV /<br>-tARMCORTEXM0PLS | Selects target processor: Arm Cortex M4 / Arm Cortex M0+ |
| -mthumb                               | Selects generating code that executes in Thumb state.    |
| -Xpreprocess-assembly                 | Preprocess assembly files                                |
| -DSTART_FROM_FLASH                    | Mandatory when flash target is used                      |

| Table 6.12 DIAB LITIKET OPTIONS       |                                                                                                    |
|---------------------------------------|----------------------------------------------------------------------------------------------------|
| Option                                | Description                                                                                                    |
| -tARMCORTEXM4LV /<br>-tARMCORTEXM0PLS | Selects target processor: Arm Cortex M4 / Arm Cortex M0+                                                                        |
| -Xremove-unused-sections              | Removes unused code sections                                                                                                    |
| -lc                                   | Link the standard C library to the project in order to support elementary operations that are used by the drivers               |
| -Im                                   | Link the standard math library to the project in order<br>to support elementary math operations that are<br>used by the drivers |
| <li>ker_file.dld&gt;</li>             | Use the specified linker file                                                                                                   |
| -e Reset_Handler                      | Make the symbol Reset_Handler be treated as a root symbol and the start label of the application                                |
| -m6 > <map_file></map_file>           | Produce a linker map                                                                                                    |

#### Table 8.12 DIAB Linker Options

#### 8.5 ARMC Compiler/Linker/Assembler Options

#### Table 8.13 ARMC Compiler Options

| Option                           | Description                                                                                        |
|----------------------------------|----------------------------------------------------------------------------------------------------|
| target=arm-arm-none-eabi         | Select arm-none-eabi as target architecture                                                        |
| cpu=cortex-m4 /cpu=cortex-m0plus | Selects target processor: Arm Cortex M4 / Arm Cortex M0+                                           |
| -mthumb                          | Selects generating code that executes in Thumb state.                                              |
| -01                              | Optimize                                                                                           |
| -fshort-enums                    | Allocate to an enum type only as many bytes as it needs for the declared range of possible values. |
| -fdata-sections                  | Place data item into its own section in the output file                                            |
| -std=c99                         | Use C99 standard                                                                                   |

© 2019 NXP Semiconductors B.V.

| -g                                  | Generate debug information                                                                                       |
|-------------------------------------|----------------------------------------------------------------------------------------------------|
| -D <cpu_define></cpu_define>        | Define a preprocessor symbol for MCU                                                                             |
| -mfloat-abi=hard / -mfloat-abi=soft | Use FPU instructions / Use software FP                                                                           |
| -pedantic                           | Issue all the warnings demanded by strict ISO C                                                                  |
| -Weverything                        | Produce warnings for unused variables                                                                            |
| -Werror                             | Treat warnings as errors                                                                                         |
| -Wno-switch-enum                    | Do not issue warnings for enum values that are not explicitly treated in switch statements                       |
| -Wno-cast-align                     | Do not issue warnings for cast statements that increase the required alignment                                   |
| -Wno-cast-qual                      | Do not issue warnings for cast statements that are discarding const qualifier.                                   |
| -Wno-covered-s witch-default        | Do not issue warnings for "default" switch case<br>being present when all enum values are covered in<br>a switch |
| -Wno-reserved-id-macro              | Do not issue warnings when macros starting with double underscore (e.gIO) are present in the code.               |
| -Wno-padded                         | Do not issue warnings when padding is added.                                                                     |

#### Table 8.14 ARMC Assembler Options

| Option                              | Description                                                                             |
|-------------------------------------|-----------------------------------------------------------------------------------------|
| target=arm-arm-none-eabi            | Select arm-none-eabi as target architecture                                             |
| cpu=cortex-m4 /cpu=cortex-m0plus    | Selects target processor: Arm Cortex M4 / Arm Cortex M0+                                |
| -mfloat-abi=hard / -mfloat-abi=soft | Use FPU instructions / Use software FP                                                  |
| cpreproc                            | Instructs the assembler to call armcc to preprocess the input file before assembling it |
| cpreproc_opts                       | Enables the assembler to pass options to the compiler when using the C preprocessor     |
| -DSTART_FROM_FLASH                  | Mandatory define when flash target is used                                              |

#### Table 8.15 ARMC Linker Options

| Option                                   | Description                                                                                      |
|------------------------------------------|--------------------------------------------------------------------------------------------------|
| target=arm-arm-none-eabi                 | Select arm-none-eabi as target architecture                                                      |
| cpu=cortex-m4 /cpu=cortex-m0plus         | Selects target processor: Arm Cortex M4 / Arm Cortex M0+                                         |
| entry Reset_Handler                      | Make the symbol Reset_Handler be treated as a root symbol and the start label of the application |
| scatter " <scatter_file>"</scatter_file> | Use the specified scatter file                                                                   |
| datacompressor off                       | Turn off compression for data sections                                                           |
| map                                      | Produce a map file                                                                               |
| list= <map_file></map_file>              | Assign a file for the map                                                                        |
| symbols                                  | Save the symbol information in the map file                                                      |

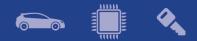

**Note**: The symbol <linker\_file> must be replaced with the corresponding path and linker file name per device, memory model and target compiler.

E.g. C:\NXP\S32\_SDK\platform\devices\S32K144\linker\gcc\S32K144\_64\_flash.ld - for S32K144, 64 KB of SRAM and Flash target on GCC.

Symbol <map\_file> shall be replaced with the desired map file name.

Symbol <cpu\_define> shall be replaced with CPU\_S32K144HFT0VLLT for S32K144, CPU\_S32K148 for S32K148, CPU\_S32K142 for S32K142 and CPU\_S32K146 for S32K146.

<u>......</u>

## 9. Acronyms

| Acronym | Description                   |  |
|---------|-------------------------------|--|
| EAR     | Early Access Release          |  |
| JRE     | Java Runtime Environment      |  |
| EVB     | Evaluation board              |  |
| PAL     | Peripheral Abstraction Layer  |  |
| RTOS    | Real Time Operating System    |  |
| PEx     | Processor Expert Configurator |  |
| PD      | Peripheral Driver             |  |
| RTM     | Ready to Manufacture          |  |
| S32DS   | S32 Design Studio IDE         |  |
| SDK     | Software Development Kit      |  |
| SOC     | System-on-Chip                |  |
| sCST    | Structural Core Self Test     |  |

# **10. Version Tracking**

| Date<br>(dd-Mmm-YYYY) | Version | Comments                                                                                                    | Author                 |
|-----------------------|---------|----------------------------------------------------------------------------------------------------|------------------------|
| 30-Oct-2015           | 1.0     | First version for EAR 0.8.0                                                                                                    | Vlad Baragan-<br>Stroe |
| 18-Dec-2015           | 1.1     | Added patch 1                                                                                                    | Vlad Baragan-<br>Stroe |
| 01-Apr-2016           | 2.0     | Added drivers, new in release section, updated examples, known limitations for EAR 0.8.1                                                                                                    | Vlad Baragan-<br>Stroe |
| 27-Oct-2016           | 3.0     | Updated new in this release section, known limitations<br>and examples description for EAR 0.8.2 release.<br>Added "Compiler options" section.<br>Updated header, footer and front page with new logos | Rares Vasile           |
| 21-Dec-2016           | 4.0     | Updated Release Notes for 0.9.0 BETA release                                                                                                    | Rares Vasile           |
| 23-Mar-2017           | 5.0     | Updated Release Notes for 1.0.0 RTM release                                                                                                    | Rares Vasile           |
| 04-May-2017           | 6.0     | Updated Release Notes for 0.8.3 EAR release                                                                                                    | Rares Vasile           |
| 10-May-2017           | 6.1     | Updated Release Notes for 0.8.3 EAR release -<br>Added drivers, new in release section, updated<br>examples, known limitations for EAR 0.8.3                                                           | Cezar Dobromir         |
| 27-Jun-2017           | 7.0     | Updated for EAR 0.8.4 release                                                                                                    | Rares Vasile           |
| 31-Aug-2017           | 8.0     | Updated for EAR 0.8.5 release                                                                                                    | Rares Vasile           |
| 27-Nov-2017           | 9.0     | Updated for EAR 0.8.6 release                                                                                                    | Rares Vasile           |
| 3-May-2018            | 10.0    | Updated for BETA 1.9.0 release                                                                                                    | Rares Vasile           |
| 26-Jun-2018           | 11.0    | Updated for RTM 2.0.0 release                                                                                                    | Rares Vasile           |
| 21-Aug-2018           | 12.0    | Updated for BETA 2.9.0 release                                                                                                    | Rares Vasile           |
| 21-Nov-2018           | 13.0    | Updated for BETA 2.9.2 release                                                                                                    | Vlad Lionte            |
| 21-Feb-2019           | 14.0    | Updated for RTM 3.0.0 release                                                                                                    | Vlad Lionte            |
| 28-Mar-2019           | 14.1    | Updated for RTM 3.0.1 service release                                                                                                    | Vlad Lionte            |

<u>111111</u>